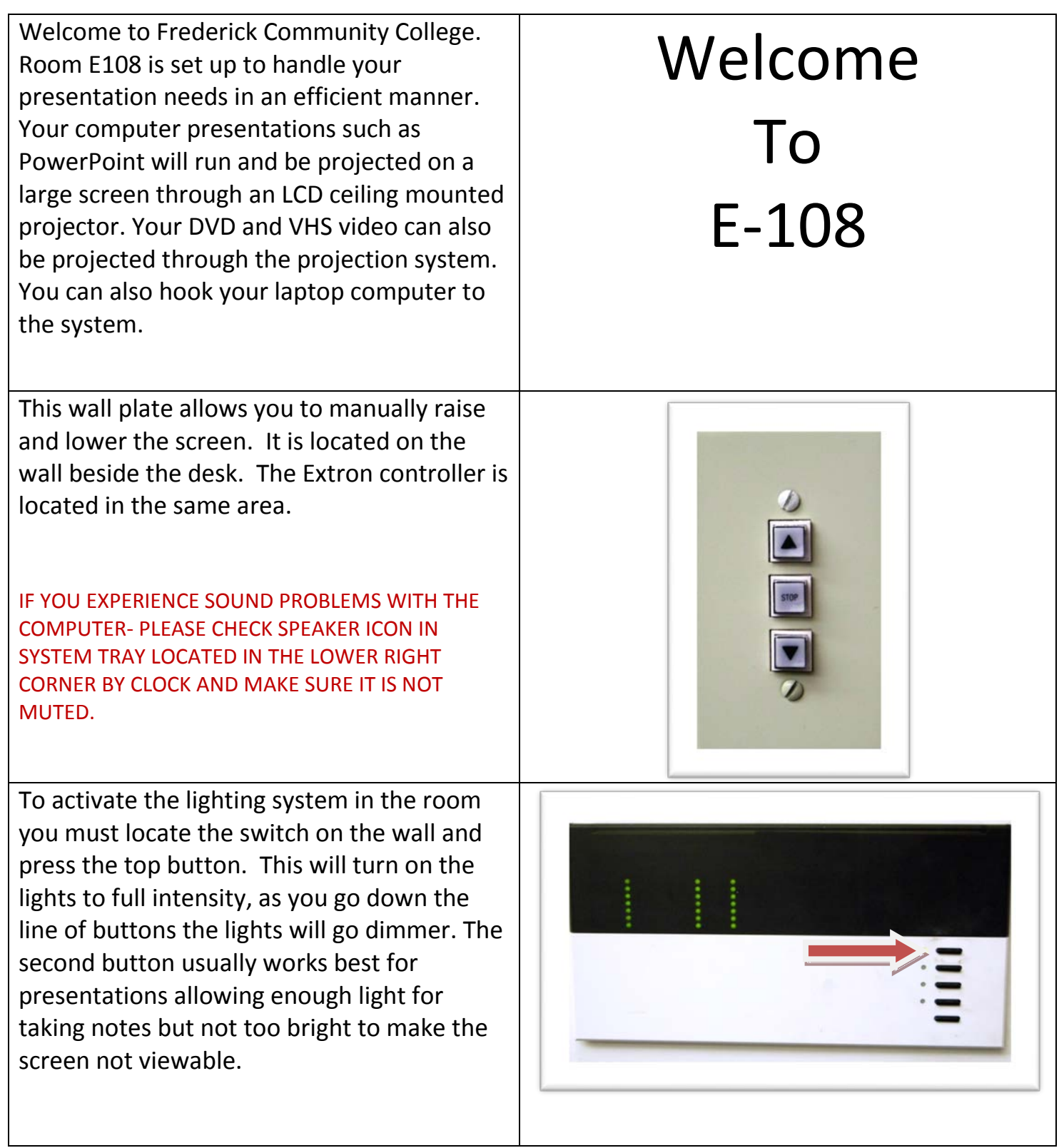

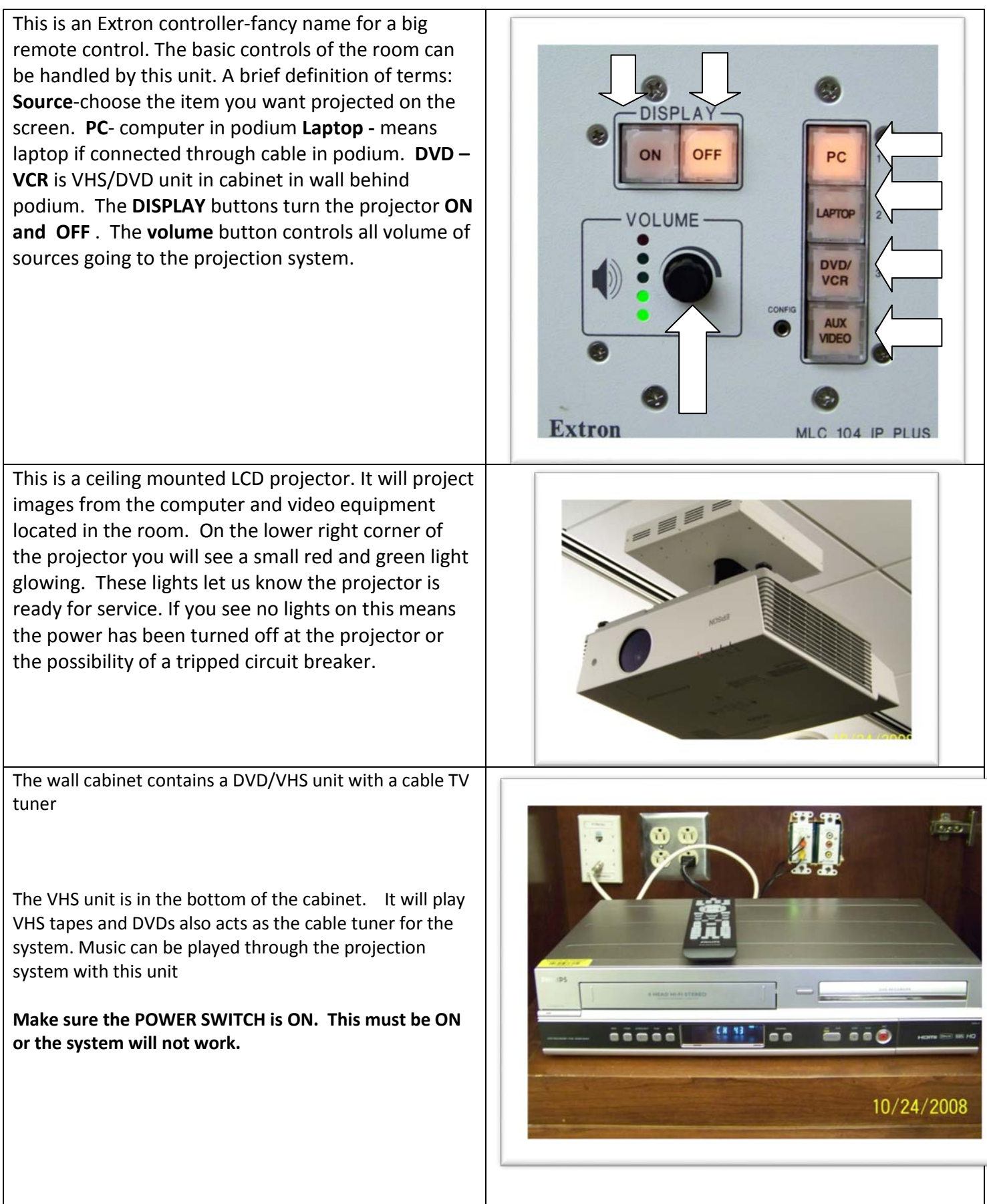

The desk contains a built in computer. The **computer** in this room has an auto-log feature. You don't need a name and password to use. A laptop connection is available in the podium and the connecting wire is plugged in the back or side of the laptop, use the FN key and either F5 OR F8 on most computers to switch laptop screen to projection screen.

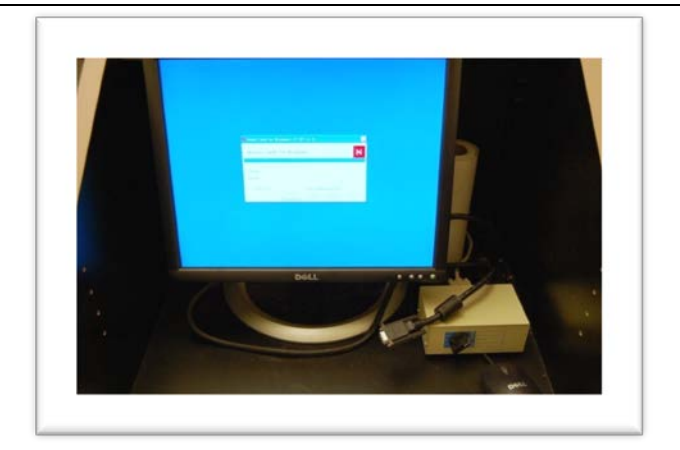

Volume

Mute

9 中 関 夕 6

人家看了

The volume can be controlled two ways. First make sure the volume button is turned up on the computer screen by clicking on the speaker button located on the bottom right bar, right hand side of screen. Second, check the volume button located on the Extron wall mount remote and make sure volume is turned up. Check computer to be sure the "mute" button is not engaged.

**If you still need assistance, Help Desk Support is available:**

**Monday through Thursday 8am to 8pm Friday 8am to 4pm and Saturday 8am until 2pm From an internal phone call X-3333 From a cell phone or off campus call 301-846-2400 #3333#**

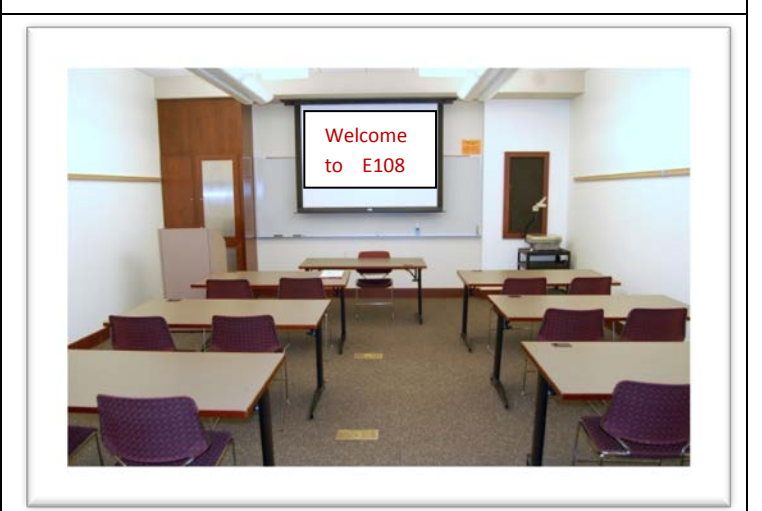